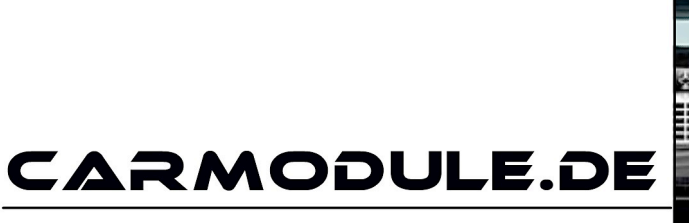

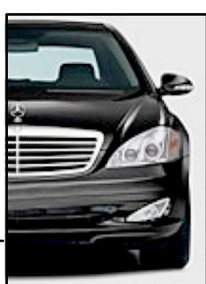

The new dimension of cartuning

# **Einbauanleitung**

# GPS-Tracker TK201

Stand: 03.06.2017 www.carmodule.de

## **Wichtige Informationen zur Inbetriebnahme vom GPS-Tracker**

- Für die Online Ortung benötigen Sie eine SIM-Karte mit Online Flatrate. Eine kostenlose SIM-Karte erhalten Sie beispielsweise unter www.netzclub.net
- Der Tracker sollte nicht an zu heißen oder zu feuchten Stellen angebracht werden.
- Bitte nutzen Sie ausschließlich die mitgelieferten Kabel.
- Das Gerät und alle weiteren Funktionen sind nur mit einer eingelegten SIM-Karte OHNE PIN- Codesperre möglich, d.h. Sie müssen die PIN-Codesperre gegebenenfalls zuvor in einem Mobiltelefon deaktivieren, so dass beim Einschalten des Mobiltelefons keine PIN abgefragt wird.
- Gehen Sie für die erste Konfiguration nach draußen unter freiem Himmel.
- Falls das Gerät keine Reaktion mehr zeigt, so entfernen Sie bitte den Akku oder den Stromanschluss, überprüfen nochmals den korrekten Sitz der SIM-Karte und legen Sie den Akku oder Netzkabel nach einer kurzen Wartezeit wieder ein/an.
- Wird ein Gerät in Betrieb genommen werden persönliche Daten (z.B. Koordinaten) gespeichert. Da es sich hier um ein Überwachungsgerät handelt, bei dem Sicherheit und Datenschutz eine enorme Rolle spielen, ist eine Rückgabe bei einem gebrauchten Gerät nicht möglich.

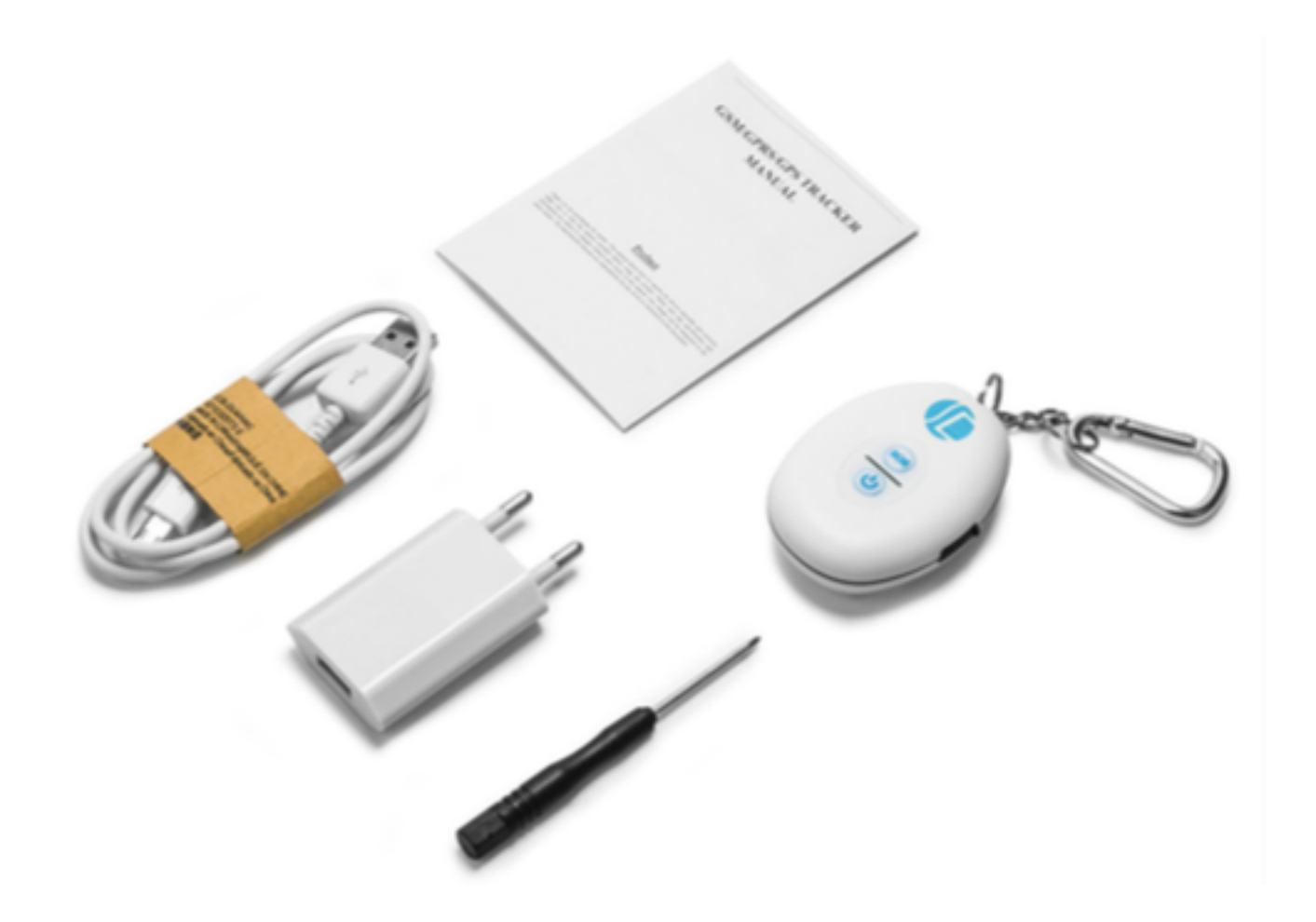

Der Tracker sendet per SMS-Befehl automatisch die Koordinaten des aktuellen Stand- punktes per SMS als Google-Mapps Link an das Handy zurück. Dieser Link kann mit den Fingern angetippt und im Smartphone Browser geöffnet werden. Automatisch wird der aktuelle Standort des Trackers auf der Google-Maps 

Karte angezeigt. Features wie Geo-Zaun und automatisches Tracking sind natürlich ebenfalls vorhanden. 

#### Informationen zur Batterieverordnung

Nach der Batterieverordnung sind wir verpflichtet Sie im Zusammenhangmit dem Vertrieb von Batterien oder Akkus bzw. im Zusammenhang mit der Lieferung von Geräten, die Batterien oder Akkus enthalten auf folgendes hinzuweisen:

Akkus und Batterien gehören nicht in den Hausmüll. Die Entsorgung im Hausmüll ist laut Batterieverordnung ausdrücklich verboten. Als Endverbraucher sind Sie zur Rückgabe gebrauchter Batterien gesetzlich verpflichtet. Bitte entsorgen Sie Altbatterien an einer kommunalen Sammelstelle oder geben Sie sie an der jeweiligen Verkaufsstelle vor Ortkostenlos ab. Von uns erhaltene Batterien können Sie nach Gebrauch bei uns unter der nachstehenden Adresse unentgeltlich zurückgeben oder per Post an uns zurücksenden.

Carmodule.de, Joesph-Haydn-Str. 13, 71263 Weil der Stadt

Batterien die Schadstoffe enthalten, sind mit dem Symbol einer durchgekreuzten Mülltonne gekennzeichnet, ähnlich dem unten abgebildeten Symbol. unter dem Mülltonnensymbol befindet sich die chemische Bezeichnung des Schadstoffes - "Cd" für Cadmium. "Pb" steht für Blei, "Hg" für Quecksilber. Sie Finden diese Hinweise auch nochmals in den Begleitpapieren der Warensendung oder in der Bedienungsanleitung des Herstellers.

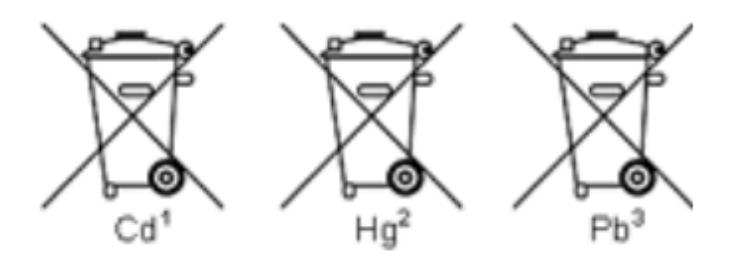

Konformitätserklärung für CE und ROHS Hiermit wird erklärt, dass sich das Gerät:

#### **GPS Tracker TK201**

in Übereinstimmung mit den grundlegenden Anforderungen der Bestimmungen und Richtlinie CE 1999/5/EC befindet. In Übereinstimmung mit den grundlegenden Anforderungen der Bestimmungen und Richtlinie ROHS 2011/65/EC befindet.

Die vollständigen Konformitätserklärungen können Sie per eMail anfordern.

Stand: 03.06.2017 **www.carmodule.de** 

#### **Inhaltsverzeichnis:**

- 1. Übersicht
- 2. Anwendungsbereiche (Beispiele)
- 3. Übersicht Hardware
	- 3.1.Einsetzen der Sim-Karte
- 4. Spezifikationen
- 5. Vorbereiten des Trackers
	- 5.1.Hinweis Sim-Karte
	- 5.2.Laden des Akkus
	- 5.3.Inbetriebnahme
- 6. Benutzen des Trackers
	- 6.1. Tracker initialisieren, bzw. auf den Werkszustand setzen
	- 6.2.Passwort ändern
	- 6.3.Rufnummern autorisieren
	- 6.4.Einzelabfrage von Koordinaten
	- 6.5.automatische Standortabfrage (autotracking)
	- 6.6.Rüttelsensor (Shock Sensoralarm)
	- 6.7.Imei-Nummer ermitteln
	- 6.8.SOS Taste
	- 6.9.Zeitzone einstellen
	- 6.10. Batterie Alarm
	- 6.11. Status überprüfen
	- 6.12. Tracker zwischen SMS-Modus und GPRS-Modus umschalten
- 7. Übermittlung der Daten per GPRS
	- 7.1.Tracking Portal Onlineverfolgung
	- 7.2. GPRS Zugangsdaten

# 1. Übersicht

Über das GSM Mobilfunknetz und GPS Satelliten kann dieser Tracker seine exakte Position übermitteln. 

#### **2. Anwendungsbereiche (Beispiele)**

- Fahrzeugüberwachung
- Schutz und Überwachung von Kindern, älteren Personen, Tieren
- Personenschutz
- Verdeckte Überwachung

## **3. Übersicht Hardware**

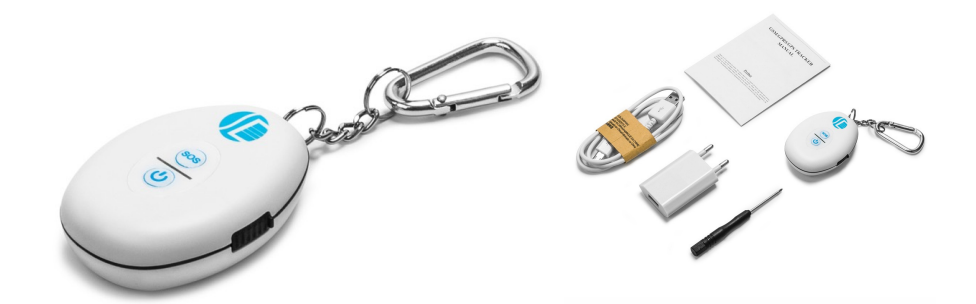

**3.1 Einsetzen der Sim-Karte. ACHTUNG! Vorsichtig Öffnen. Flachbandkabel!** 

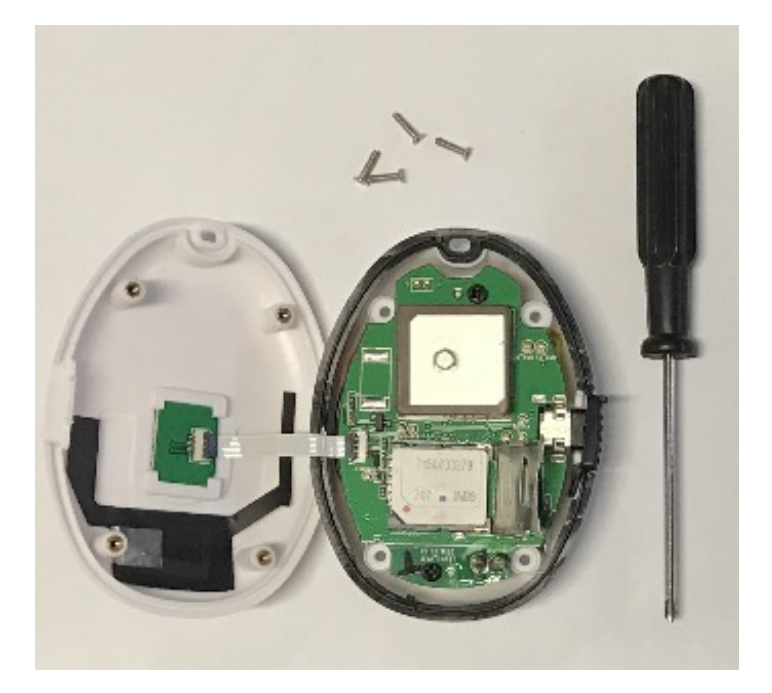

# **4. Spezifikationen:**

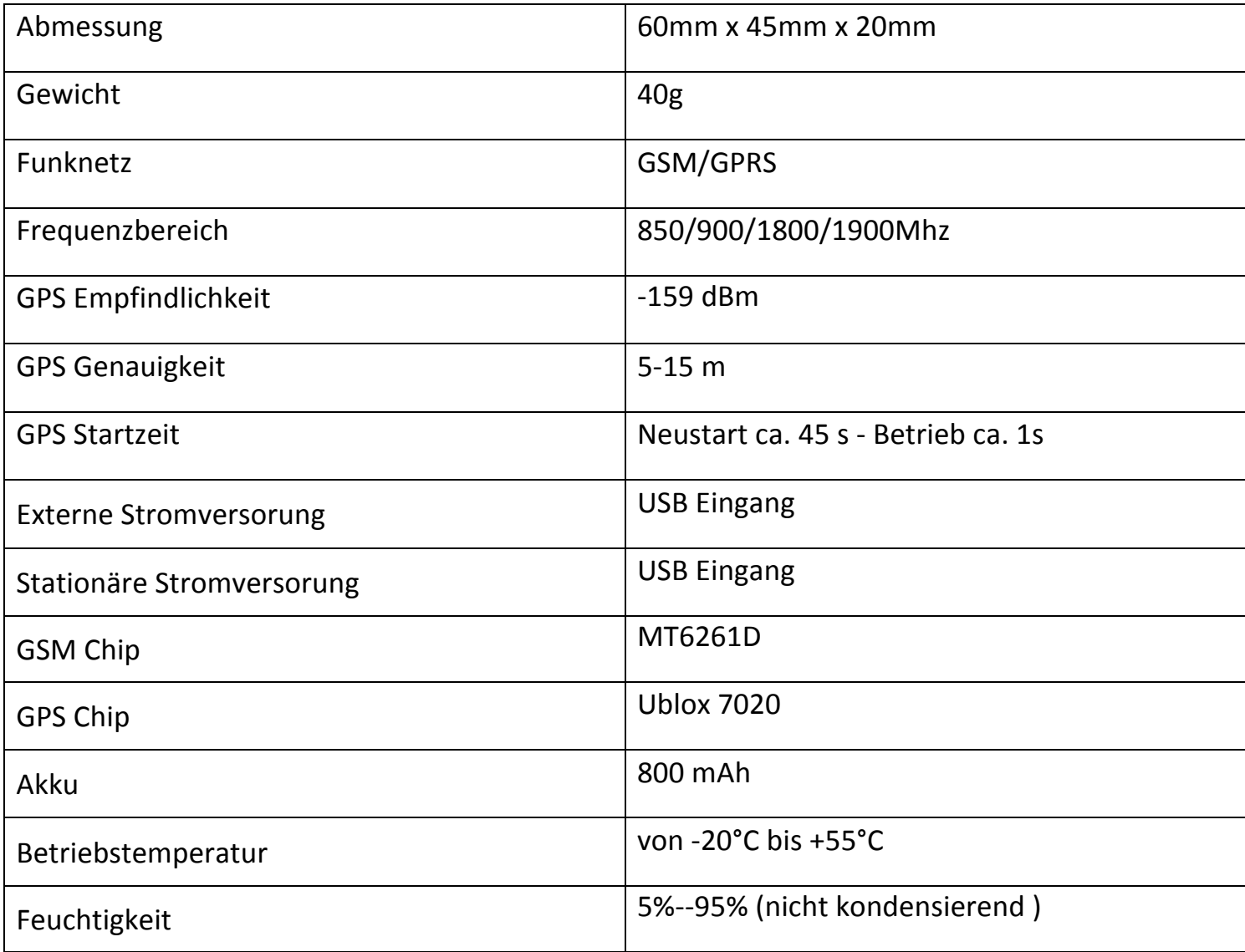

## **5. Vorbereiten des Trackers**

#### **5.1 Hinweis Sim-Karte:**

Der Tracker wurde von uns mit einer netzclub.de getestet. Mit dieser Karte funktionierte der Tracker einwandfrei. Es können aber auch alle anderen SIM-Karten genutzt werden. Nur 4 Dinge sind zu beachten:

- Die PIN Abfrage Ihrer Sim-Karte muss ausgeschaltet sein!
- Die Rufnummernunterdrückung (Inkognito) muss ausgeschaltet sein!
- Automatische Mailboxannahme ausschalten!
- Manche NANO, P2P, Partner oder M2M SIM Karten Funktionieren nicht.

Hierfür ist es erforderlich, dass Sie die Karte zuerst in ein Handy einlegen und konfigurieren.

#### **5.2 Laden des Akkus:**

Laden Sie den Akku vor dem ersten Betrieb ca. 4-5 Stunden auf. Nach mehrmaligem Aufladen beträgt die Ladezeit nur noch ca. 2-3 Stunden. Lassen Sie den Tracker noch 60 Minuten am Ladegerät hängen nach dem die Rote LED aus ist, nur dann wird der Akku zu 100% aufgeladen.

- Setzen Sie Sim-Karte wie in oben beschriebener Illustration in den vorgesehenen Steckplatz.
- Drücken Sie nun den ON Knopf bis die LED Leuchtet.
- Beim ersten Start initialisieren Sie den Tracker wie im nächsten Punkt beschrieben.
- Um einen reibungslosen Ablauf der Erstinitialisierung zu gewährleisten, legen Sie den Tracker nach außen unter freien Himmel und geben ihm ca. 3 Minuten Zeit für das Auffinden von GPS Satelliten und GSM Netzwerk. Gewöhnlich empfängt der Tracker nach einer Dauer von ca. 10-40 Sekunden die erforderlichen Signale und die Indikator LED blinkt im Abstand von ca. 4-5 Sekunden.

#### **6. Benutzen des Trackers**

# **6.1 Tracker initialisieren, bzw. auf den Werkszustand setzen:**

Bitte vor Start in Werkszustand setzen: reset123456 senden Sie an die SIM-Karte, die Sie zuvor in den Tracker eingesetzt hatten. Der Tracker sendet als Antwort reset ok Dieser Befehl setzt den Tracker in Werkszustand. 

Initialisieren Sie den Tracker per SMS-Befehl: begin+password, wobei das Passwort im Auslieferungszustand 123456 ist. Der vollständige Befehl mit Standardpasswort (ohne Leerzeichen): begin123456 senden Sie an die SIM-Karte, die Sie zuvor in den Tracker eingesetzt hatten. Der Tracker sendet als Antwort begin ok Dieser Befehl initialisiert den Tracker neu.

Alle aktiven Rufnummern und eigegebenen Befehle werden gelöscht!

# **6.2 Passwort ändern:**

Eine SMS mit dem Inhalt: password+altesPasswort+Leerzeichen+neues Passwort wechselt das vorh. Passwort. Beispiel: Um das Passwort von "123456" in "132465" zu ändern, senden Sie eine SMS: password123456 132465 an den Tracker. Das Passwort muss immer 6 Stellen lang sein.Achtung: bei Wechsel des Passwortes notieren Sie sich dieses Passwort unbedingt, da ohne dieses Passwort keine Möglichkeit besteht den Tracker zu Programmmieren. Das alte Passwort kann durch keinen Befehl reaktiviert werden!

#### **6.3 Rufnummern autorisieren:**

Falls Sie eine SIM-Karte benutzen, die Sie evtl. schon vorher in Ihrem Handy eingesetzt haben ist es erforderlich, dass Sie Ihrem Tracker mitteilen an welche Mobilfunknummern der Tracker die Koordinaten senden darf, da ansonsten jeder Ihrer Kontakte der diese Nummer anwählt automatisch eine SMS- Rückmeldung mit den Koordinaten bekommt. Falls Sie eine neue Karte benutzen, deren Nummer noch nicht bekannt ist, können Sie für die allermeisten Funktionen auch auf eine Autorisierung der Rufnummern verzichten. Das hat den Vorteil, dass Sie von jedem Smartphone aus die Abfrage des Trackers vornehmen können – z.B. auch vom Smarthphone eines Bekannten. Voraussetzung ist, daß die Rufnummernunterdrückung vom anrufenden Handy ebenfalls deaktiviert ist! Bei anonymen Anrufern weiß der Tracker nicht wohin er die Daten schicken soll.

Senden Sie eine SMS mit dem Inhalt: admin+Passwort+Leerzeichen+Mobil-Rufnummer eine Nummer zu autorisieren. Alle Nummern müssen von dem Handy mit der ersten autorisierten Nummer nach der gleichen Vorgehensweise autorisiert werden. Der Tracker sendet bei erfolgreicher Anmeldung einer Rufnummer eine SMS mit dem Inhalt "admin ok!" zurück. Die Mobilfunknummer muss im folgenden Format hinterlegt werden: Netzvorwahl+Rufnummer, z.B. 01636308234. Die Nummer wird jedoch sinnvollerweise mit demLändercode (Deutschland: 49 – bzw. 0049 als Landesvorwahl) hinterlegt um den Tracker auch im Ausland zu erreichen, z.B. 00491636308234.

Kompletter Befehl als Beispiel mit Standardpasswort und Beispielrufnummer: admin123456 01636308234 oder:admin123456 00491636308234

Um eine Nummer zu entfernen senden Sie eine SMS mit dem Inhalt noadmin+Passwort+Leerzeichen+Mobil-Rufnummeran den Tracker 

Beispiel: noadmin123456 00491636308234

Hinweis: Der Tracker funktioniert auch ohne autorisierte Rufnummer, jedoch nur wenn die Sim-Karte im anrufenden Handy keine Rufnummernunterdrückung eingeschaltet hat (incognito). Der Tracker sendet dann die Daten an das Handy zurück, welches den Tracker angerufen hat.

Aber: sobald eine Rufnummer im Tracker autorisiert wurde, gibt der Tracker nur Antwort an dieautorisierten Rufnummern, fremde Rufnummern werden ignoriert. 

#### **6.4 Einzelabfrage von Koordinaten:**

Um die derzeitigen Koordinaten des Trackers abzufragen wählen Sie einfach die Rufnummer des Trackers, bzw. die Rufnummer des im Trackers befindlichen SIM-Karte. Der Tracker legt nach 2-3 Klingelzeichen automatisch auf und sendet eine SMS mit den Koordinaten zurück. Dieses Verfahren hat gegenüber der Abfrage über einen SMS-Befehl den Vorteil, daß auf Anruferseite keine Kosten entstehen, da der Tracker den Anruf ja nicht annimmt. Es entstehen lediglich Kosten für die Rücksendung der Koordinaten per SMS.

Den Google- Mapps Link brauchen Sie bei einem Smartphone nur noch anzutippen und im Browser des Smarthphones öffnen zu lassen. Falls Sie noch ein einfaches Handy ohne Browser benutzen, tragen Sie die Daten manuell ein.

Beispiel:

http:// maps.google.com/ maps? q=N49.467870,E11.074 575 Speed:0 km/h Time:23:17:18 Date: 14/04/07 IMEI: 353588020161573

Darunter sind die aktuellen Koordinaten als Google- Maps link zusammengefasst. Dieser Link kann wie zuvor erwähnt bei einem Smartphone angetippt und im Browser des Smartphones geöffnet werden.

#### **Manuelle Eintragung der Koordinaten:**

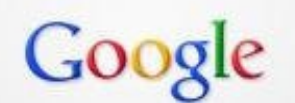

49.467870 11.074575

Sie können bei Bedarf die Koordinaten auch per Hand auf Ihrem PC in Google Maps eingeben. Tippen Sie hierfür zuerst die Zahl hinter "lat" für den Breitengrad, gefolgt von einem Leerzeichen, und dann die Zahl hinter "long" für den Längengrad ein. Beachten Sie hierbei unbedingt, daß die Kommastelle als Punkt eingetragen werden muß ! (http://maps.google.de)

# **6.5: automatische Standortabfrage (autotracking):**

Senden Sie eine SMS: t030s005n+Passwort zu dem Tracker. Der Tracker sendet nun alle 30

Sekunden seine Informationen, 5x insgesamt. (s:Sekunden, m: minute, h: Stunde, n: Anzahl)

Beispiel mit Standardpasswort 123456: t030s005n123456 oder: Tracker soll jede Minute 1x die Koordinaten durchgeben, 8 x insgesamt: t001m008n123456

Die Zahlen müssen 3 Stellen haben und dürfen den Wert 255 nicht überschreiten. Soll keine Anzahlbegrenzung festgelegt werden wählen Sie für den Wert n: \*\*\*, also z.B. "t030s\*\*\*n+Passwort" sendet alle 30 Sekunden die Informationen bis zum Widerruf der Funktion. Der kleinste Zeitintervall ist 30 Sekunden! Löschen der Funktion: Senden Sie eine SMS mit dem Inhaltnotn+Passwort Beispiel mit Standardpasswort 123456: notn123456

#### **6.6 Rüttelsensor (Shock sensoralarm) \*Optional**

Der Tracker verfügt über einen Rüttelsensor, der entgegen dem Bewegungsalarm nicht auf eine Veränderung der Position bzw. der Koordinaten achtet, sondern auf Erschütterungen reagiert. Der Tracker sendet bei Auslösung eine Nachricht: Sensor alarm + Koordinaten

Aktivieren der Funktion: shock+Passwort - Beispiel: shock123456 Deaktivieren der Funktion: noshock+Passwort - Beispiel: noshock123456

#### **6.7 Imei-Nummer ermitteln:**

Senden Sie eine SMS mit dem Befehl: imei+Passwort – Bsp.: imei123456

#### **6.8 SOS Taste:**

drücken Sie bei Bedarf die SOS-Taste für mind. 3 Sekunden. Der Tracker sendet die Nachricht helpme !+Koordinaten an alle autorisierten Mobilfunknummern. Diese Meldung wird im Abstandvon je 3 Minuten wiederholt. Die Funktion wird deaktiviert, sobald eine der autorisierten Mobilfunknummern eine SMS mit dem Inhalt helpme! an den Tracker zurücksendet. 

#### **6.9 Zeitzone einstellen**

der Tracker überträgt in jeder SMS Datum und Uhrzeit. Da es auf der ganzen Welt unterschiedliche Zeitzonen gibt (basierend auf GMT), muß dem Tracker die richtige Zeitzone mitgeteilt werden um die korrekte Zeit zu empfangen.

Befehl: time+Leer+zone+Passwort+Leer+Zeitzone (in Deutschland 2 Sommerzeit 1 Winterzeit) Beispiel: time zone123456 2

#### **6.10 Batterie Alarm**

wenn die Spannung der Batterie auf 3.7 Volt absinkt, sendet der Tracker eine Nachricht mit dem Inhalt: lowbattery+ Koordinaten. Die Funktion wird deaktiviert, sobald eine der autorisierten Mobilfunknummern eine SMS mit dem Inhalt low battery an den Tracker zurücksendet.

#### **6.11 Status überprüfen**

Mit dem Befehl check+Passwort - Beispiel mit Standardpasswort: check123456 sendet der Tracker eine Rückantwort mit Status von GPRS – Signalstärke, Empfang von GPS, GPRS und Batteriestärke: GSM: 100% GPS: OK/NO GPRS: ON/OFF battery: 100%

#### **6.12 Tracker zwischen SMS-Modus und GPRS-Modus umschalten**

Standardmäßig befindet sich der Tracker im SMS-Modus. Um den Tracker in den GPRS-Modus umzuschalten senden Sie eine SMS mit dem Befehl:

GPRS+Passwort-Beispiel mit Standardpasswort:GPRS123456 Um den Tracker wieder zurück in den SMS-Modus zu schalten senden Sie eine SMS mit dem Befehl:

Befehl für automatische Aktualisierung löschen: notn+Passwort Beispiel: notn123456 SMS+Passwort-Beispiel mit Standardpasswort:SMS123456

# **7. Übermittlung der Daten per GPRS**

eine Übermittlung der Daten im GPRS-Modus ist z.B. sinnvoll, falls eine häufige Abfrage des Trackerstandortes erforderlich ist. Die anfallenden Kosten sind hierbei viel geringer als bei einer Übermittlung über SMS, da die Daten über den Internettarif des Mobilfunkanbieters abgerechnet werden und die meisten Mobilfunkprovider die benutzte Datenmenge abrechnen. Die entstehenden Kosten bei GPRS-Abfrage betragen daher nur einen Bruchteil einer SMS.

Der Tracker muss hierfür jedoch mit einigen Angaben konfiguriert werden. Hinweis: Sie bekommen 1 Jahr GRATIS Zugang zum Tracking Portal.

Tracker für GPRS-Übertragung vorbereiten:

Die nachfolgende Beschreibung bezieht sich als Beispiel auf eine SIM-Karte von netzclub.net Diese Konfiguration wurde von uns getestet und funktioniert einwandfrei. Wenn Sie eine andere SIM-Karte einsetzen, ändern Sie die jeweiligen Einstellungen einfach ab. Die Daten erhalten Sie von der Internetseite des jeweiligen Mobilfunkanbieters.

a) Tracker zurücksetzen und neu initialisieren: Befehl: begin+Passwort Beispiel: begin123456

b) Funktion des Trackers überprüfen:

rufen Sie den Tracker an. Nach wenigen Klingelzeichen sollte der Tracker selbstständig auflegen und anschließend die Koordinaten wie weiter oben beschrieben an Sie zurücksenden.

b) APN festlegen ohne User PW

Beispiel für APN Netzclub.de: pinternet.interkom.de Befehl: apn+Passwort+Leer+APN Befehl: apn123456 pinternet.interkom.de 

c) APN User ID und APN Passwort

Beispiel für APN T-Mobile SIM Karte

APN user ID: user APN Passwort: pass

Befehl User-ID: apn+Passwort+Leer+APN+lerr+APNUser+lerr+APNPasswort Beispiel: apn123456 internet.t-mobile t-mobile tm

d) Tracker in den GPRS-Modus setzen: Befehl: GPRS+Passwort Beispiel: GPRS123456 Hinweis: zum zurücksetzen des Trackes in den SMS-Modus senden Sie den Befehl SMS123456

e) IP-Adresse und Port eingeben

Dem Trackermuß die Ziel-IP und die Portnummer der Tracking-Plattform mitgeteilt werden.

Befehl: adminip+Passwort+Leer+ZielIP-Adresse+Leer+Port Beispiel: adminip123456 gpsserver.brotherinc.de 5002 

Stand: 03.06.2017 www.carmodule.de

f) Automatische Übermittlung festlegen (autotracking):

Falls der Tracker seine Daten automatisch übermitteln soll, können Sie dies über den nachfolgenden Befehl einstellen. Beachten Sie jedoch, daß die Kosten je nach Aktualisierungsrate steigen. Falls Sie den Tracker nur ab und zu abfragen möchten, können Sie dies auch im GPRS-Modus über einen einfachen Anfruf realisieren. Beim Anruf entstehen keine Kosten, da der Tracker selbstständig auflegt. Die Daten werden über GPRS an die Tracking Plattform gesendet und dort selbstständig aktualisiert. Über eine einfache Prepaid Karte kann bei diesem Verfahren über mehrere Monate hinweg mit ein paar Eur eine Abfrage realisiert werden. 

Befehl für automatische Abfrage: t001m\*\*\*n+Passwort Beispiel: t001m\*\*\*n123456

Bei diesem Beispiel sendet der Tracker seine Daten im Intervall von 60 Sekunden, ohne Limit für die Anzahl der Übermittlungen. Um einen anderen Intervall einzustellen ändern Sie die Zahl 060 entsprechend ab wie unter Punkt 6.5 beschrieben.

Befehl für automatische Aktualisierung löschen: notn+Passwort Beispiel: notn123456

# **7.1 Tracking Portal und Online Verfolgung**

Für das Portal ist eine Online Flat Voraussetzung! ====> Bitte teilen Sie uns Ihre IMEI Nummer mit zur Aktivierung des Portals <==== Bitte Senden Sie an support@brotherinc.de folgende Daten um Ihr Gerät für das Portal zu aktivieren.

- Kunden oder Rechnungsnummer - Name, Anschrift und eMail-Adresse - Gerätetyp (zb. TK102, GT06A usw.) - IMEI Nummer (steht auf dem Gerät)

Wenn Sie denn APN gesetzt haben können sie das Portal mit folgenden Befehlen Konfigurieren.

Befehl: t001m<sup>\*\*\*</sup>n123456(Zeitintervall 60s) Befehl: gprs123456(in den GPRS Modus wechseln)

URL http://gpsportal.brotherinc.de Benutzername die letzten 11 stellen Ihrer IMEI Nummer mit einer 0 vorne dran.

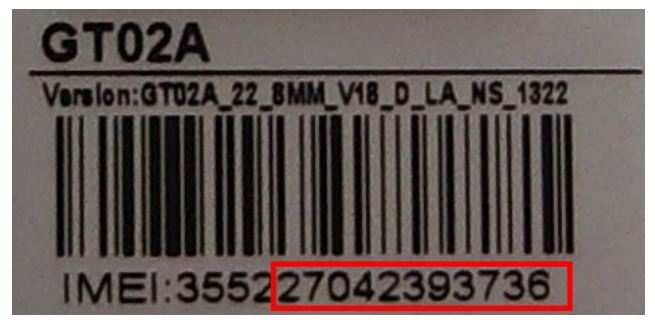

In diesem Bsp. wäre der Benutzer 027042393736 Das Passwort ist: 123456 (bitte ändern Sie dieses nach dem ersten Login)

# **7.2 GPRS Zugansdaten**

Für weitere Informationen oder Support schreiben Sie eine Mail an *info@carmodule.de* 

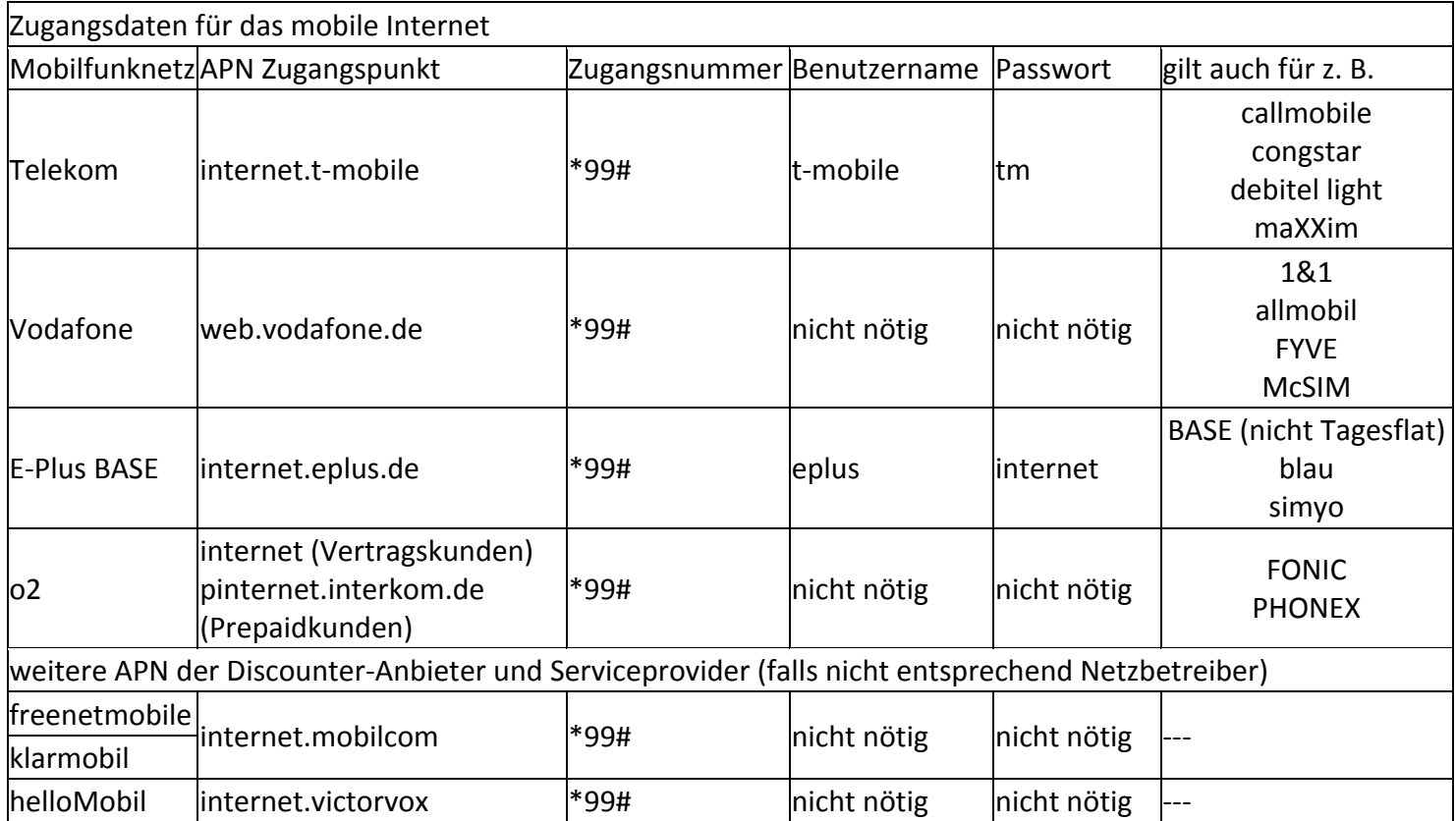

# **10. Rechtliches**

#### **Rückgaberecht**

Bei Produkten, die ab Werk verpackt sind, kann nach Öffnen dieser Verpackungen keine Rücknahme im Rahmen des 14tägigen Rückgaberechts erfolgen, da diese nicht mehr als neu und originalverpackt veräußert werden können. Sollte dennoch auf eine Rücknahme bestanden werden, so haben Sie als Käufer die vollen Kosten der Neuverpackung bzw. der Wertminderung zu tragen. Bitte übersenden Sie Ihre Ware nur frei gemacht!

Wird der Mini GPS Tracker in Betrieb genommen werden persönliche Daten (z.B. Koordinaten) gespeichert. Da es sich hier um ein Überwachungsgerät handelt, bei dem Sicherheit und Datenschutz eine enorme Rolle spielen, ist eine Rückgabe bei einem gebrauchten Gerät nicht möglich. 

#### **Garantie**

Bei Fehlfunktionen oder Beschädigung, die auf nicht fachgerechte Montage zurückzuführen sind, erlöschen jegliche Gewährleistungs- und Garantieansprüche. Reklamierte Ware muss zur Prüfung vollzählig mit allen Komponenten und einer genauen Fehlerbeschreibung freigemacht an die Fa. Carmodule gesendet werden. Achten Sie bitte auf eine ausreichende Verpackung. Unfreie Sendungen werden generell nicht angenommen.

Bitte beachten Sie, dass Sie das Modul niemals selbst öffnen dürfen!

Bitte denken Sie daran, dass jede Fahrzeugelektronik verschieden sein kann. Bitte überprüfen Sie daher vor jedem Anschluss ob das Modul so problemlos angeschlossen werden kann und es zu keinen Schäden oder Fehlfunktionen kommen kann! Bei direkten oder indirekten Schäden, die durch die Nutzung des KFZ-Zubehörteils entstehen, können keinerlei Ansprüche gegenüber den Verkäufer oder die Fa. Carmodule geltend gemacht werden.